# StorageWorks by Compaq NAS B3000

#### Connection

Thank you for purchasing your new *Storage Works<sup>TM</sup>* NAS B3000 by Compaq.

The NAS B3000 introduces customers to the benefits of a network attached storage (NAS) device. The NAS B3000 comes with all device, storage, and software components needed for immediate deployment into the workplace. It is optimized for managing file services and data storage to a variety of clients and devices running different operating systems. The NAS B3000 is designed for customers who have rapidly growing storage needs and are looking for ways to simplify administration and improve performance and reliability in a multiprotocol file-serving environment.

This poster is designed to demonstrate all the different connection configurations that are available with your new *StorageWorks* NAS B3000.

#### **NOTICE**

© 2002 Compaq Information Technologies Group, L.P.

Compaq, the Compaq logo, and StorageWorks are trademarks of Compaq Information Technologies Group, L.P.

All other product names mentioned herein may be trademarks of their respective companies.

Compaq shall not be liable for technical or editorial errors or omissions contained herein. The information is provided "as is" without warranty of any kind and is subject to change without notice. The warranties for Compaq products are set forth in the express limited warranty statements accompanying such products. Nothing herein should be construed as constituting an additional warranty.

Printed in the U.S.A.

StorageWorks NAS B3000 by Compaq Connection Reference First Edition (February 2002) Part Number: 274867-001 Compaq Computer Corporation

# This poster provides the following connection information:

- · Port connectors
- · Storage enclosure rear panel
- · Connection options

## **Device Port Connectors**

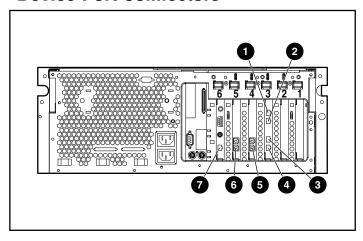

| <b>Device Port Connectors</b> |                             |  |
|-------------------------------|-----------------------------|--|
| Item                          | Connector                   |  |
| 0                             | Ethernet port 3             |  |
| 2                             | Ethernet port 2             |  |
| 0                             | Ethernet port 1             |  |
| 4                             | Ethernet port 0             |  |
| 6                             | Host bus adapter (HBA)      |  |
| 6                             | Host bus adapter (HBA)      |  |
| 0                             | LAN connector (for the RIB) |  |

# **Storage Enclosure Rear Panel**

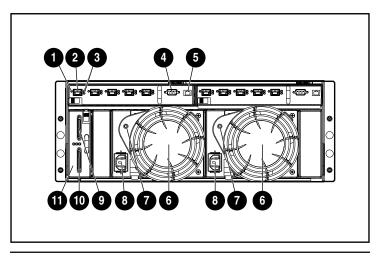

|             | Storage Enclosure Rear Panel            |
|-------------|-----------------------------------------|
| Reference # | Identifier                              |
| 0           | Global service indicator                |
| 0           | External port                           |
| 8           | Port link indicators (2)                |
| 4           | RS-232 DB-9 serial port                 |
| 6           | RJ-45 Ethernet connector                |
| 6           | Power supply/blower assemblies          |
| •           | Power supply/blower assembly indicators |
| 8           | AC power cord connectors                |
| 0           | SCSI port A connector                   |
| 0           | SCSI port B connector                   |
| •           | SCSI I/O module with an integrated EMU  |

# **Symbols on Equipment**

Read the "About This Guide" chapter in the *StorageWorks* NAS B3000 Quick Start Guide for definitions of the safety warning symbols.

## **Connection Configurations**

The following configurations are available to you with your NAS B3000:

**IMPORTANT** Do not connect the storage enclosure until the SAN connection wizard has completed.

#### N900 (non clustered)

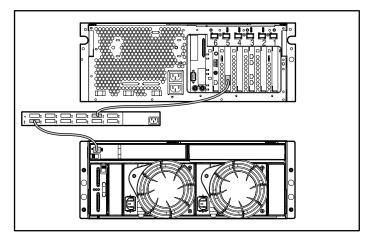

- 1. Connect the device to the external switches by attaching the host bus adapter (HBA) to the designated switch port using a fiber cable.
- 2. Connect the external switch to the storage enclosure using a fiber cable.

#### N900 (non clustered)

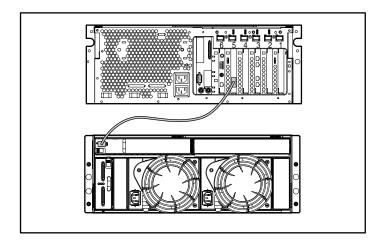

Connect the device to the I/O module on the storage enclosure by attaching the HBA to the 2-GB Small Form Factor Pluggable (SFP) Transceiver using a fiber cable.

# N900s (non clustered with embedded switch)

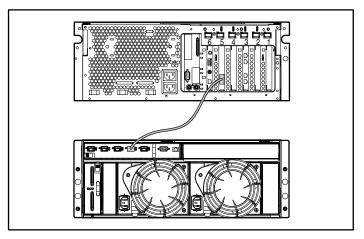

Connect the device to the internal switch on the storage enclosure by attaching the HBA to the designated switch port using a fiber cable.

#### C900 (clustered)

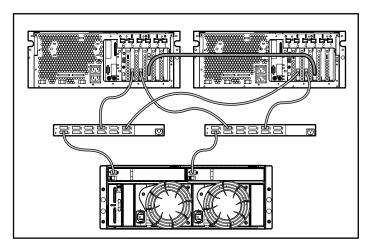

- 1. Connect the two devices together by placing the Ethernet connection (interconnect) into Eth Port 0 of each device.
- 2. Connect the device to the external switches by attaching the host bus adapter (HBA) to the designated switch port using a fiber cable.
- 3. Connect the external switch to the storage enclosure using a fiber cable.

### C900s (clustered with embedded switch)

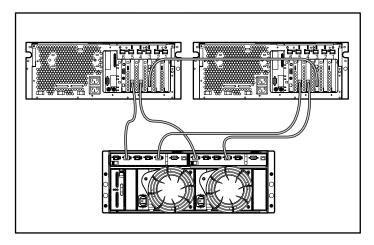

- 1. Connect the two devices together by placing the Ethernet connection (interconnect) into Eth Port 0 of each device.
- 2. Connect the devices to the internal switch on the storage enclosure by attaching the HBAs to the designated switch ports using a fiber cable.

**NOTE:** Some components are optional. The model you purchased may or may not contain all components illustrated.